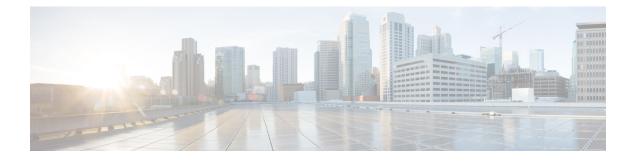

# **Video Suppression**

- Video Suppression, on page 1
- Feature Information for Video Suppression, on page 1
- Restrictions, on page 2
- Information About Video Suppression, on page 2
- Configuring Video Suppression, on page 2
- Troubleshooting Tips, on page 3

### **Video Suppression**

The video suppression feature allows pass-through of only audio and image (for T.38 Fax) media types in SDP and drops all other media capabilities.

## **Feature Information for Video Suppression**

The following table provides release information about the feature or features described in this module. This table lists only the software release that introduced support for a given feature in a given software release train. Unless noted otherwise, subsequent releases of that software release train also support that feature.

Use Cisco Feature Navigator to find information about platform support and Cisco software image support. To access Cisco Feature Navigator, go to www.cisco.com/go/cfn. An account on Cisco.com is not required.

| Feature Name                     | Releases                                         | Feature Information                                                                                                    |
|----------------------------------|--------------------------------------------------|----------------------------------------------------------------------------------------------------|
| Support for Video<br>Suppression | Cisco IOS 15.6(2)T<br>Cisco IOS XE Denali 16.3.1 | This feature allows<br>pass-through of only audio<br>and application (for T.38 Fax)<br>media types and drops all<br>other media types in SDP.<br>The following commands are<br>introduced: <b>audio forced</b> ,<br><b>voice-class sip audio forced</b> |

Table 1: Feature Information for Video Suppression

#### Restrictions

- · Supports only SIP-SIP calls.
- Video suppression is not supported in SDP pass-through mode.
- Video suppression feature removes both video and application m-lines in the incoming SDP. It is not possible to remove application m-line alone and pass across video m-line parameters.

### **Information About Video Suppression**

Video suppression feature enables CUBE to interwork with the networks that support only audio and image media types in SDP and the networks that support video and application media types in addition to audio and image media types.

By default video suppression feature is disabled on CUBE and hence the video capabilities are passed through in SDP. Passing across the video capabilities could cause interoperability issues if one of the networks do not support video capabilities.

By enabling video suppression feature, you can configure CUBE to pass-through audio and image only, and drop all other capabilities such as video and application m-lines. This helps enterprises to interwork with audio capable networks and video capable networks smoothly.

You can enable video suppression at dial-peer level and at global configuration level.

#### **Feature Behavior**

- If video suppression is enabled on any of the dial-peers (inbound or outbound), video capabilities are not offered for that particular call.
- Configuring voice-class sip audio forced [system] command at a dial-peer level makes use of global configuration level settings for allowing only audio and image media.
- Video suppression feature will work as expected even when codec transparent feature is configured.

## **Configuring Video Suppression**

#### SUMMARY STEPS

- 1. enable
- **2**. configure terminal
- **3.** Enter one of the following commands:
  - In the dial-peer configuration mode

voice-class sip audio forced

• In the global VoIP SIP configuration mode

audio forced

#### 4. end

#### **DETAILED STEPS**

|        | Command or Action                                                                                                    | Purpose                                                             |  |
|--------|----------------------------------------------------------------------------------------------------|---------------------------------------------------------------------|--|
| Step 1 | enable                                                                                                    | Enables privileged EXEC mode.                                       |  |
|        |                                                                                                    | • Enter your password if prompted.                                  |  |
| Step 2 | configure terminal                                                                                                    | Enters global configuration mode.                                   |  |
| Step 3 | Enter one of the following commands:                                                                                                    | Enables pass-through of only audio and image media types<br>in SDP. |  |
|        | • In the dial-peer configuration mode                                                                                                    |                                                                     |  |
|        | voice-class sip audio forced                                                                                                    |                                                                     |  |
|        | • In the global VoIP SIP configuration mode                                                                                                    |                                                                     |  |
|        | audio forced                                                                                                    |                                                                     |  |
|        | Example:                                                                                                    |                                                                     |  |
|        | In dial-peer configuration mode                                                                                                    |                                                                     |  |
|        | <pre>!Applying audio-forced to one dial peer only<br/>Device (config)# dial-peer voice 10 voip<br/>Device (config-dial-peer)# voice-class sip audio<br/>forced<br/>Device (config-dial-peer)# end</pre> |                                                                     |  |
|        | Example:                                                                                                    |                                                                     |  |
|        | In global VoIP SIP configuration mode                                                                                                    |                                                                     |  |
|        | <pre>! Applying audio forced globally<br/>Device(config)# voice service voip<br/>Device (config-voi-serv)# sip<br/>Device (config-voi-sip)# audio forced<br/>Device (config-voi-sip)# end</pre>         |                                                                     |  |
| Step 4 | end                                                                                                    | Exits present configuration mode and enters privileged EXEC mode.   |  |

# **Troubleshooting Tips**

The following commands are useful for debugging:

- show voip rtp connections
- show call active voice brief
- show call active video brief
- debug voip dialpeer
- debug ccsip all

• debug voip ccapi inout